## **Как в программе Зарплата и управление персоналом 8.3 назначить надбавку, премию на определенный срок?**

Меню **Зарплата** - **Изменение оплаты сотрудников** - **Создать** - **Назначение планового начисления**

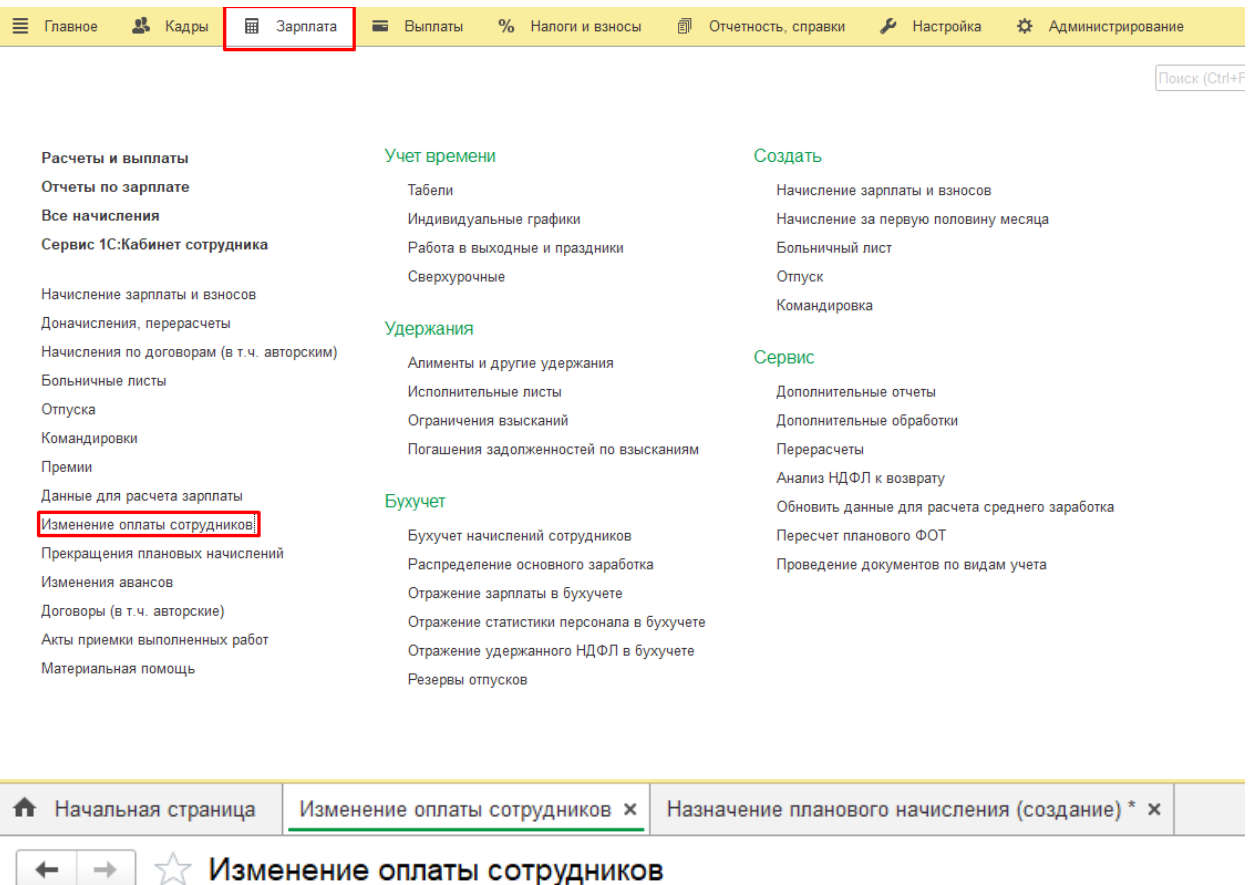

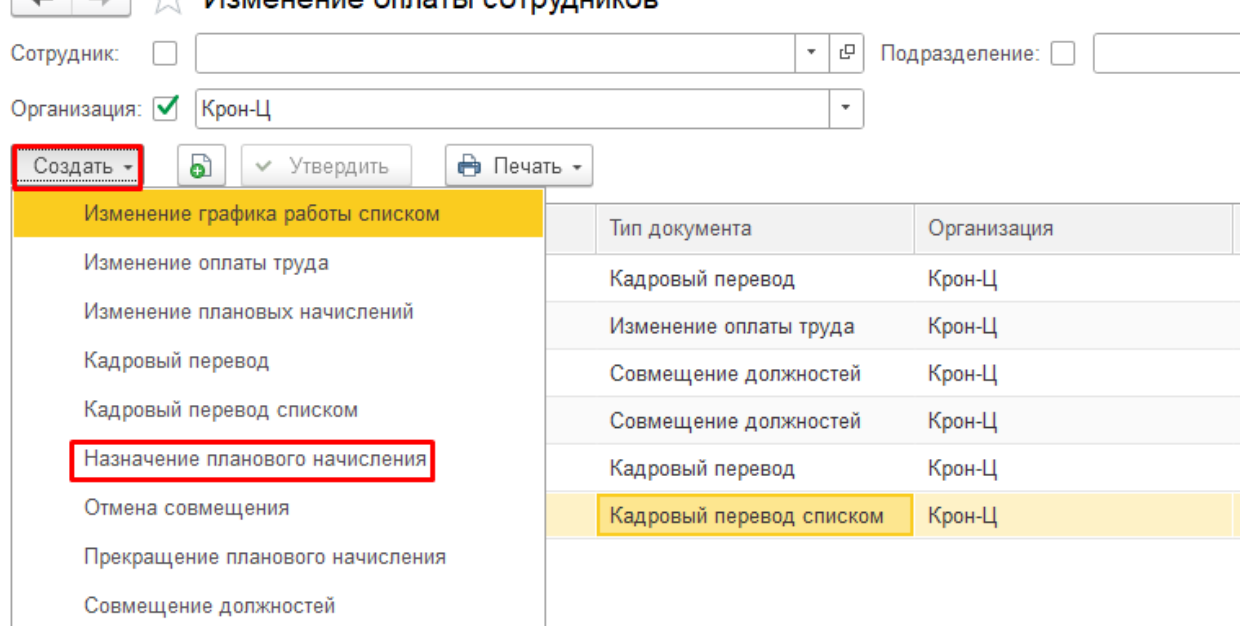

В поле **Начисления** выбираем нужное, если нет подходящего, то по кнопке **Создать**, делаем новое начисление - **Указываем Дату** начала и дату окончания (если она известна) - Кнопка **Подбор** - выбираем сотрудника (ов)- **Провести и закрыть**.

Если же дата окончания неизвестна, то проводим без нее. Позже можно будет зайти в документ нажать кнопку **Создать** на основании-**Прекращение планового начисления**

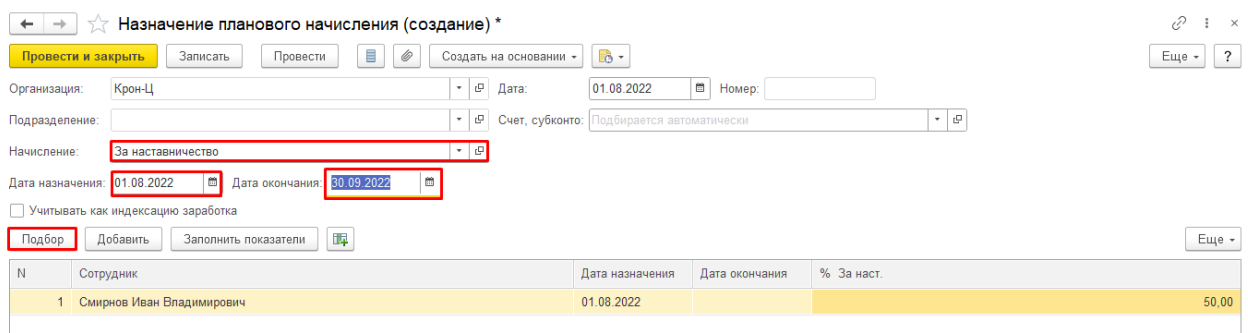

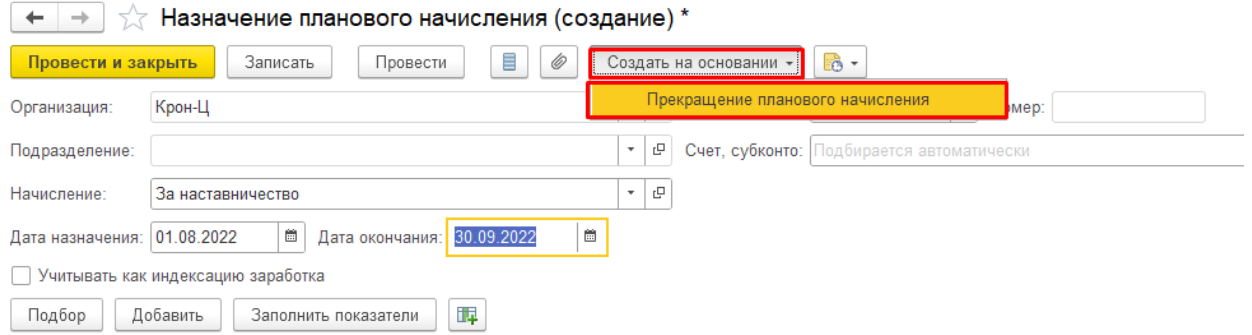

Если вам требуется консультация по волнующим вопросам - позвоните по тел.**+7 (812) 334-44-71**